**576 هنج تصميم برامج احلاسب التعليمية واحملتوى اإللكرتوين الواجب الرابع: إعداد الربانمج التعليمي يف صورته النهائية اهلدف من الواجب:**

يكسبك هذا الواجب مهارة إعداد البرنامج التعليمي في صورته النهائية وبشكل احترافي (جزء مرحلة التطوير).

**املتطلبات:**

1( إن كان منتجك برانمج تعليمي على قرص مدمج، اشرتك مع زمالئك يف املقرر ألجل شراء جمموعة ملصقات دائرية لألقراص الضوئية وأغلفة ورقية توضع يف جيب علبة القرص الضوئي. وعادة ما تباع هذه املستلزمات جمتمعة يف صندوق واحد، وستجدها لدى المكتبات الكبرى (طالع الشكل أدناه).

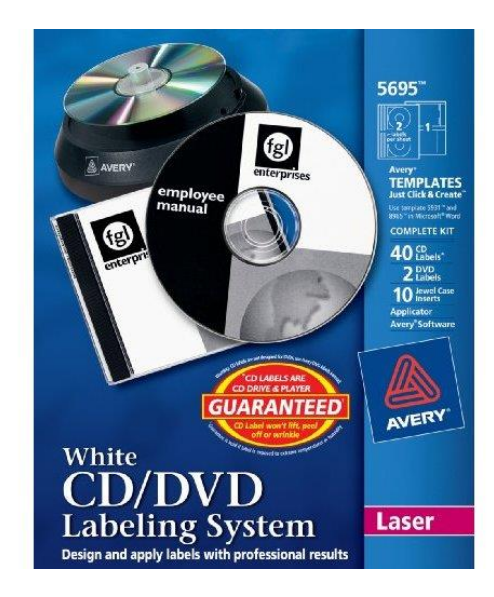

٢) اشترك مع زملائك في الحصول على علب بلاستيكية للأقراص الضوئية (طالع الشكل أدناه).

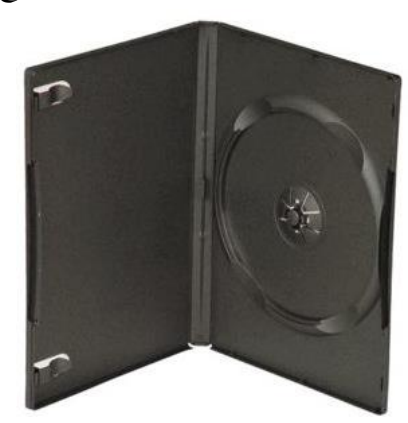

الصفحة **1** من **5**

- ٣) صمم ملصقاً يحوي اسم البرنامج، واسمك، والفصل الدراسي، وألصقه على القرص الضوئي الذي يحوي البرنامج التعليمي.
- $\overline{\phantom{a}}$ ٤) صمم غلافاً لعلبة القرص المدمج، تحوي الجهة الأمامية منه جميع البيانات التي كتبتها على القرص، وتحوي الجهة الخلفية تعريفاً مختصراً بالبرنامج وطريقة تشغيله.
- ٥) أعد دليلاً للمستخدم يكون على شكل كتيب صغير يمكن إرفاقه بالقرص المدمج. يجب أن يحوي دليل الاستخدام: أهداف البرنامج، طريقة تشغيله، معلومات عن معد البرنامج ووسائل الاتصال به، ومتطلبات تشغيل البرنامج (إن رغبت) وكل ما ترى أنه ميكن أن يضمن يف دليل االستخدام.
- ٦) عوضاً عن القرص المدمج، يمكنك وضع البرنامج على وحدة تخزين خارجية (وحدة فلاش) مع ضرورة وضعها في علبة مناسبة لعرضها (طالع الأشكال أدناه). احرص على استخدام وحدة تخزين ذات جودة عالة ( Imation, SanDisk, Toshiba, اخل(

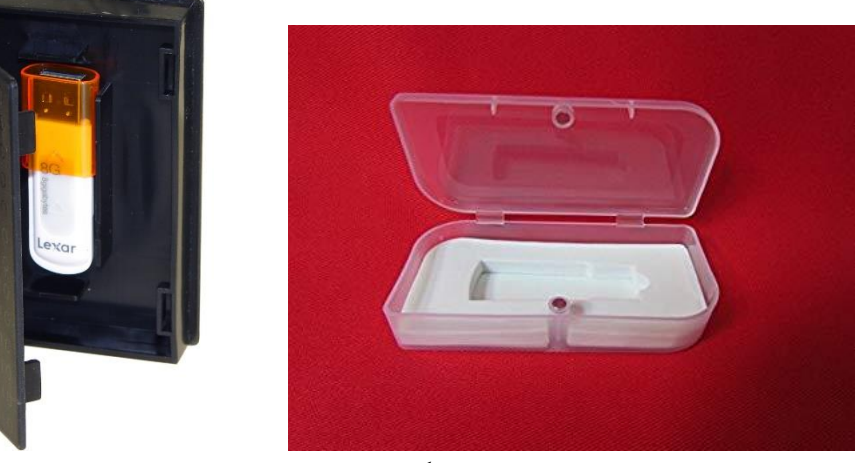

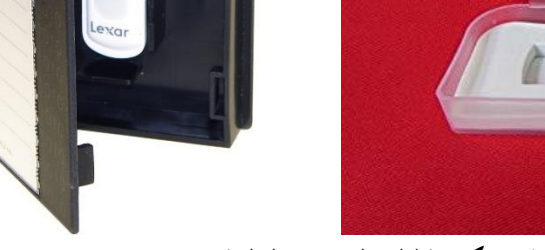

- 7( سلم ما يلي إىل مدرس املقرر يف **حقيبة بالستيكية )طالع الصفحة التالية(:**
- أ. نسخة من البرنامج التعليمي على CD أو وحدة Flash كل نسخة في داخل علبته البلاستيكية، متضمناً دليل الاستخدام. صمم غلافاً لعلبة القرص والقرص نفسه (المطلوب تسليم علبتين بلاستيكيتين تحوي كل علبة نسخة من البرنامج ودليل الاستخدام). أحرص أن يكون القرص المدمج أو الفلاش ذي جودة عالية (Sony, Imation). ب. على وحدة تخزين خارجية (فلاش) ضع جميع الملفات التي أنشأتها خلال الفصل الدراسي:
	- i. جملد ابسم "الواجبات" حيوي ملفات الواجبات بصيغة وورد.
- ii. جملد ابسم "الربانمج التعليمي" حيوي ملفات برانمج تصميم الربامج التعليمية كملفات كورسالب، أو فلاش أوهايبرستوديو (ملفات البرنامج المصدر، بحيث يمكن فتحها وتحريرها عند الحاجة).
- iii. جملد ابسم "العروض التقدميية" حيوي مجيع ملفات عروض بوربوينت اليت قدمتها خالل الفصل الدراسي
- iv. جملد ابسم "الوسائط" حيوي مجيع ملفات الوسائط اليت أنشأهتا للربجمية )الفيديو، الصوت، الصور(.
- v. جيب أن ترقم وتسمي مقاطع الفيديو تسلسليا وأبمساء تعكس حمتواها. مثل: ".1 إنشاء قاعدة البياانت"، ".2 إنشاء االستعالمات"، ".3 إعداد تقارير قاعدة البياانت." اخل.

الصفحة **2** من **5**

- ج. يجب أن تكون وحدة التخزين من ماركة معروفة مثل (Sony, SanDisk, Toshiba, Imation) ولن يقبل أي فالش من ماركة غري معروفة.
- د. أرفق جميع الأوراق المطبوعة التي سلمتها لمدرس المقرر خلال الفصل الدراسي (الواجبات، التقارير، لوحة القصة، الخ) وأعادها لمك المدرس بعد وضع ملاحظاته عليها. ويجب أن تكون النسخة الأصلية التي عليها الدرجة التي حصلت عليها في الواجب.
	- ه. أرفق البند "ز" من رقم "7" أدانه يف الفالش يف جملد امسه "معلومات قناة اليوتيوب."
	- 8( أنشئ قناة جدية على موقع اليوتيوب وارفع فيها مجيع الفيديوهات التعليمية اليت أنشأهتا، مراعيا النقاط التالية.
- أ. أن يكون اسم المستخدم: ###### CI\_576\_ (حيث "######" هي رقمك الجامعي). واختر كلمة مرور من عندك.
- ب. يكون اسم القناة: تعلم \$\$\$\$\$ )حيث \$\$\$\$ هي اسم التقنية اليت تشرحها يف برانجمك، فإن كنت على سبيل المثال تشرح وثائق قوقل، فسيكون اسم قناتك: تعلم وثائق قوقل.)
	- ج. يف صفحة حول القناة، اكتب امسك، واسم املقرر الذي أعددت فيه املقاطع، واسم مدرس املقرر.
	- د. ارفع مقاطع الفيديو بترتيبها المنطقي التسلسلي الصحيح، بحث تظهر المقاطع في القناة مرتبة منطقياً.
- ه. جيب أن يصف اسم ملف الفيديو، حمتوى الفيديو. فعلى سبيل املثال، لو كان الفيديو حيوي شرحا إلنشاء التغريدات، فسيكون اسم امللف: إنشاء التغريدات يف تويرت.
- و. لكل ملف ترفعه، اكتب وصفاً مختصراً للفيديو في خانة وصف المحتوى التي يوفرها يوتيوب. مثل "تعلم استخدام  $\overline{a}$ الخصائص المتقدمة في برنامج وورد "قائمة المحتويات." ضع في اعتبارك أن وصف الملف يختلف عن اسم المقطع أو امللف. فاسم املقطع هو ما يظهر مباشرة أسفل املقطع، أما الوصف، فيظهر يف مربع خاص أسفل اسم املقطع. ميكنك أن تضع يف خانة الوصف امسك واسم املقرر واملشرف على املشروع.
- ز. يجب أن يحوي كل ملف أو مقطع فديو شاشة في بدايته مدتما خمس ثوان على الأقل تعرض عنوان الفيديو واسمك واسم مدرس املقرر.
- ح. يفضل أن يكون كل مقطع مستقل بذاته، وال يشري إىل مقاطع أخرى. وإن أشار املقطع إىل مواضيع يف مقاطع أخرى، فيوضع رابط للمقطع على نفس املقطع ويف خانة الوصف.
- ط. من خصائص الفيديو يف موقع يوتيوب: أزل التفعيل عن خاصية التعليقات، واإلعجاب حبيث ال يتمكن أحد من إضافة تعليقات للفيديو أو التصويت له.
- ي. أرفق في وحدة التخزين (فلاش) التي تسلمها لمدرس المقرر وثيقة وورد تحوي: (١) رابط قناة اليوتيوب التي تحوي المقاطع التعليمية، (٢) اسم المستخدم وكلمة المرور للقناة.

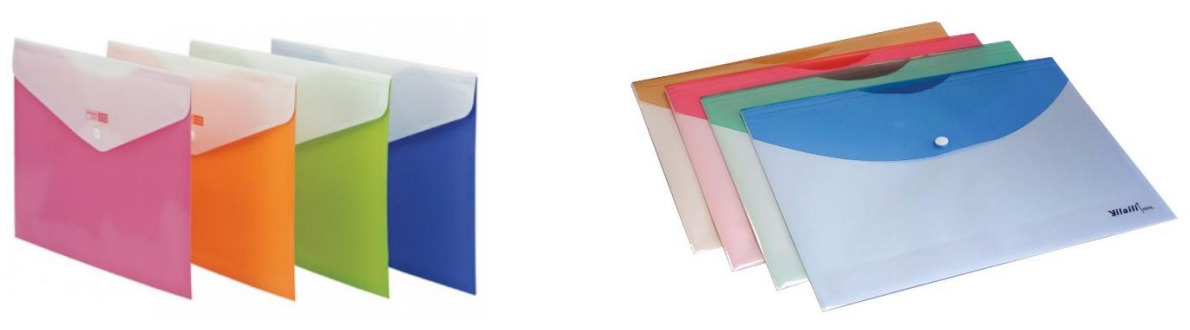

**شكل احلقيبة البالستيكية**

\_\_\_\_\_\_\_\_\_\_\_\_\_\_\_\_\_\_\_\_\_\_\_\_\_

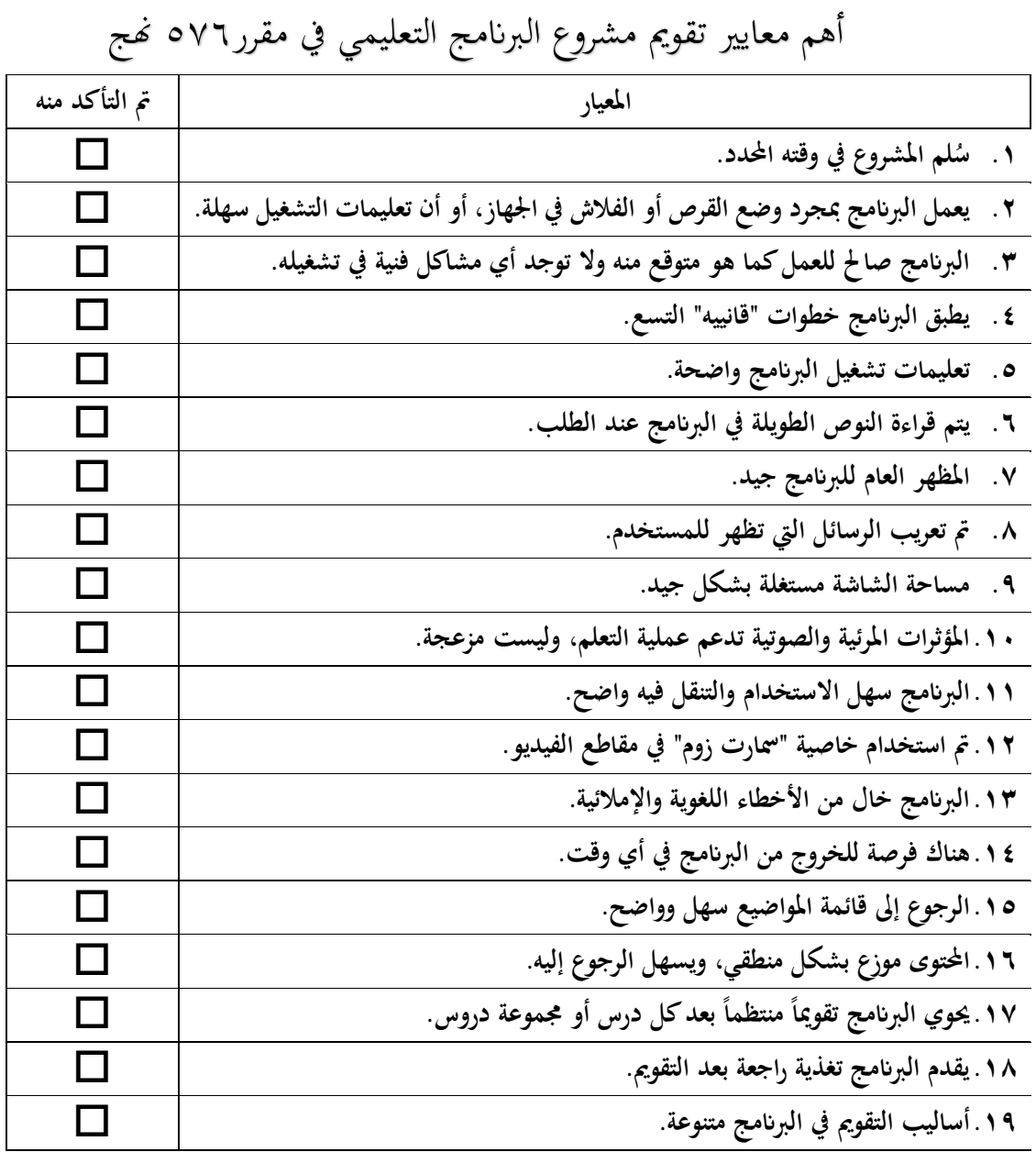

الصفحة **4** من **5**

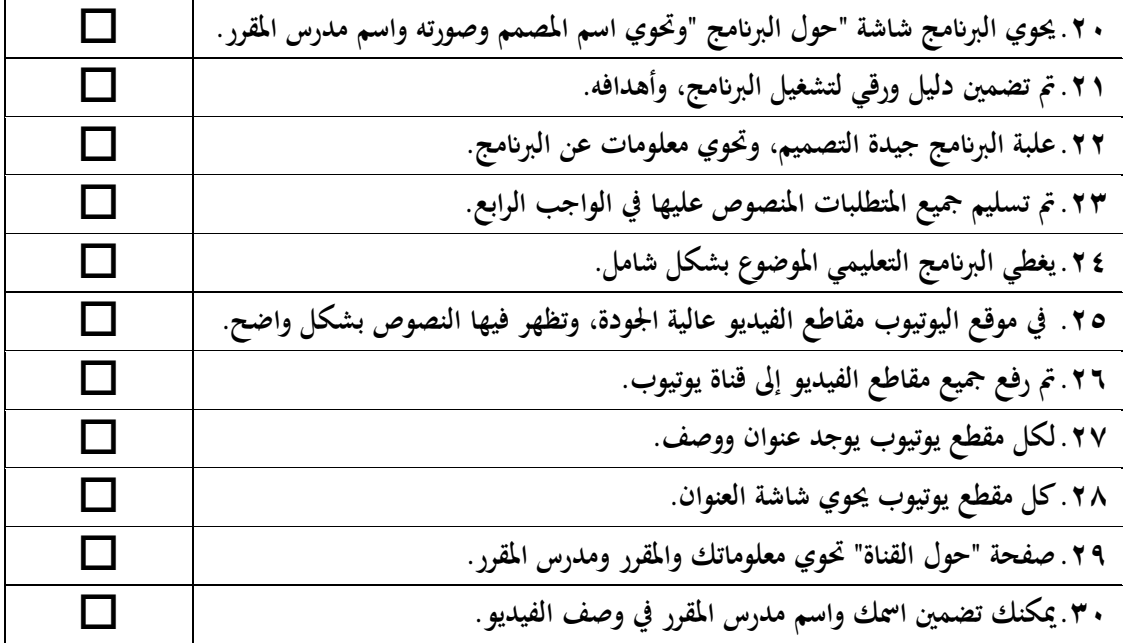